## Accommodate BY SYMPLICITY

## Tutorial for Faculty

- Login to Unify and, from the Start Here tab, scroll down to Unified Resources. Click on Accommodate - Faculty
- From the Dashboard you will be able to navigate to a list of accommodation letters you have received and your courses.
- Nothing needs to be done in Personal Profile or My Account.

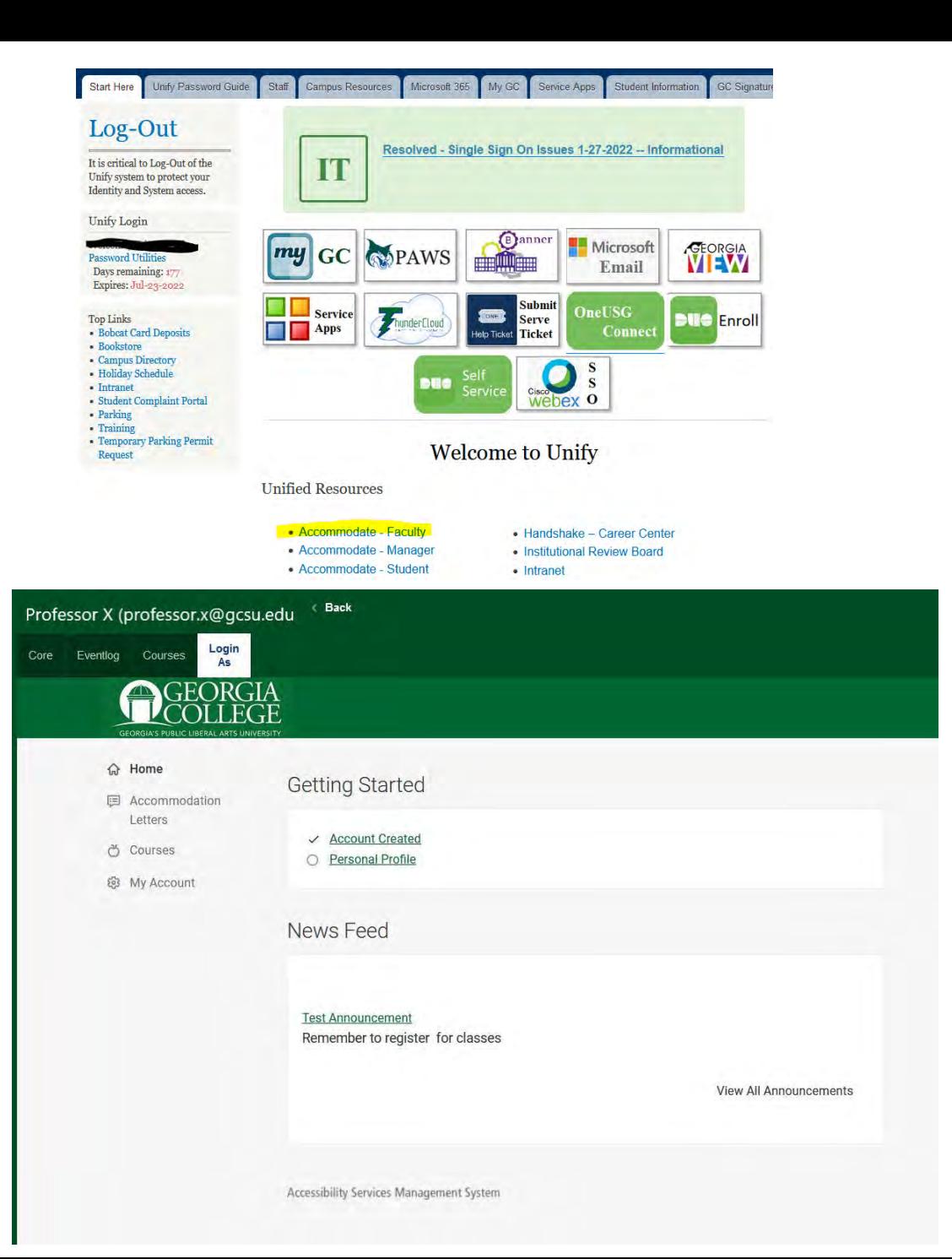

Clicking on Accommodation Letters will bring you to this screen. From here you will see all accommodation letters that have been sent to you for students in your classes. If a student meets with you and you can not find a letter in your gcsu.edu email, please look here for the letter and in the Enrolled Students list under Courses for a list of approved accommodations.

什

**国** Accor

\*Please keep in mind that students have to login to Accommodate and request letters for their classes. If a student says they should have a letter and you do not see one in your gcsu.edu email, or in the Accommodation Letters screen, or accommodations in the Enrolled Students list, please refer them to the Student Disability Resource Center.

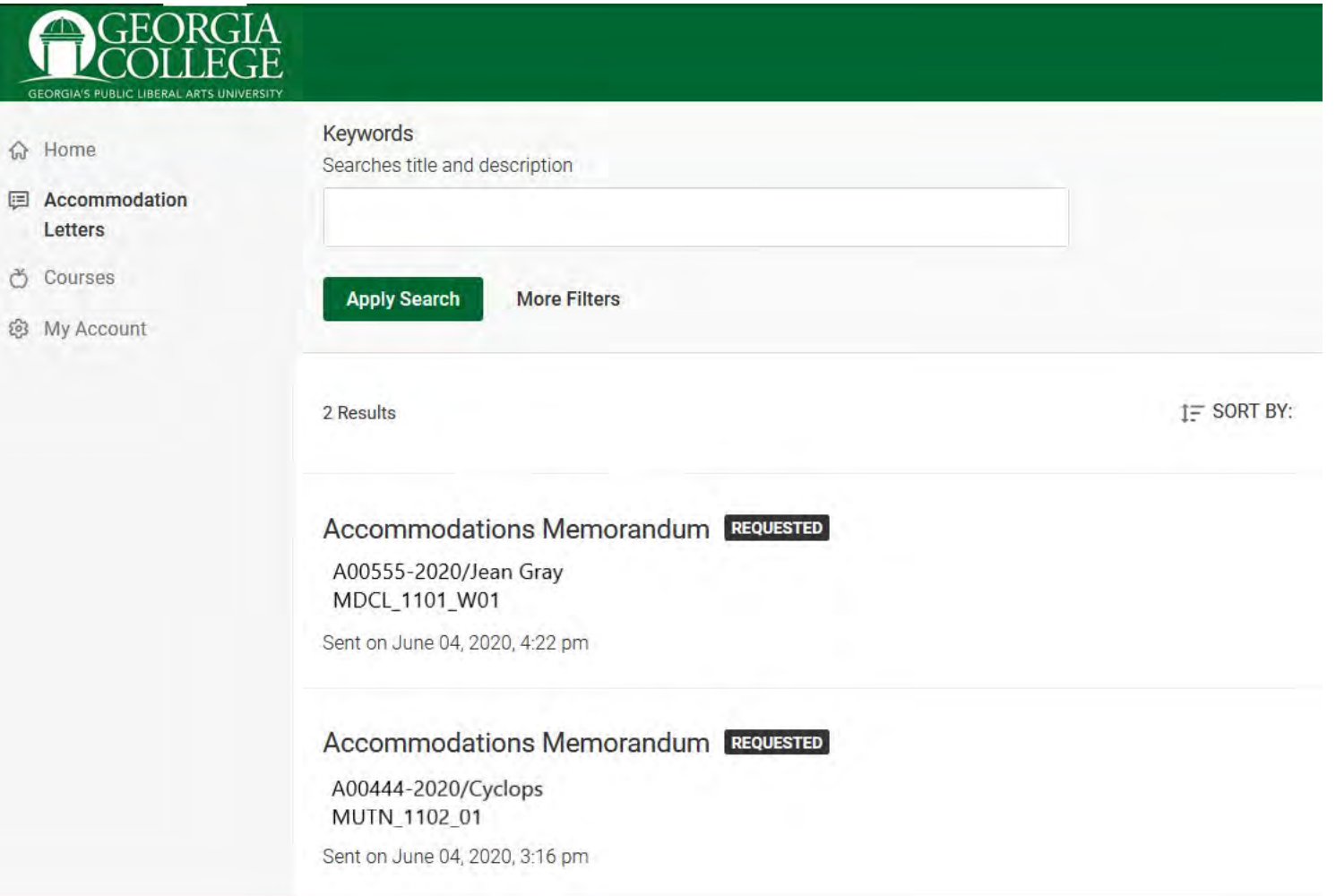

Clicking on Courses will bring you to the Course Catalog. Choose the correct semester and Apply Search.

슈 Hon

园 Acc

® My

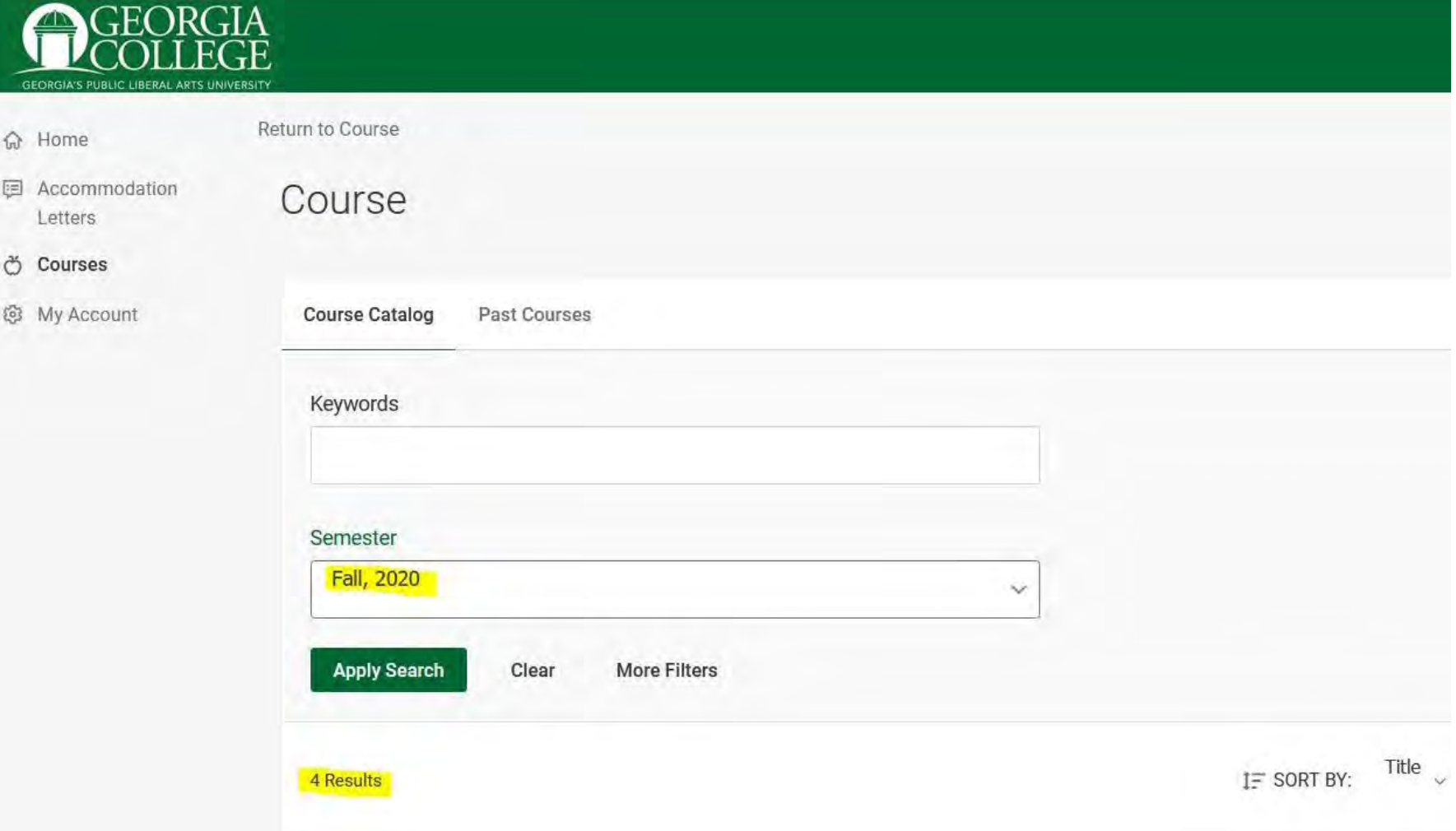

Scrolling down, you will see a list of courses you are teaching for the chosen semester. You can click on each course title to get detailed information about the course and to see who is enrolled in each course.

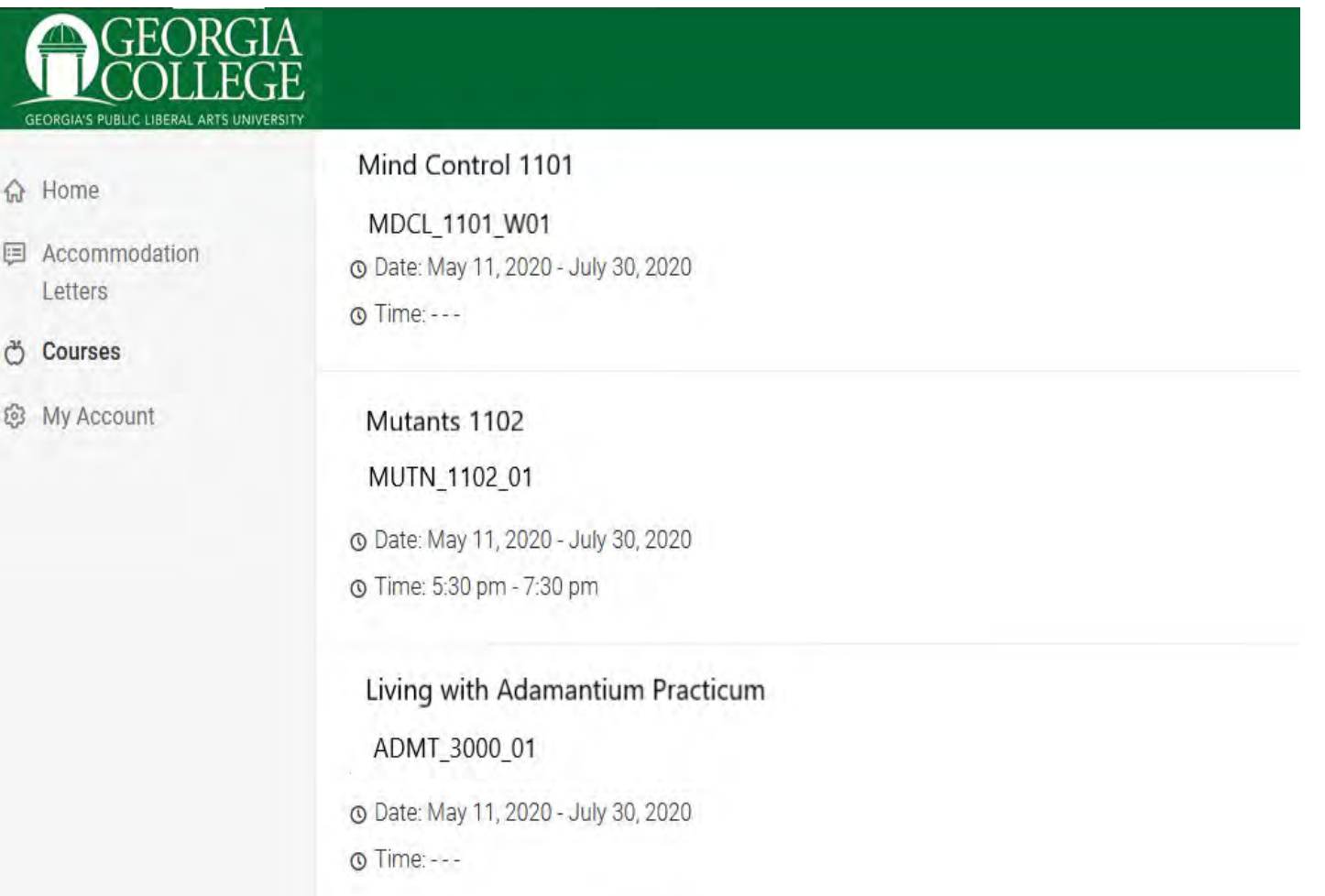

**△** Home

**图 Accommodation** Letters

ල් Courses

@ My Account

Return to Course | Return to list (Course) Mind Control 1101 (MDCL\_1101\_W01 **Enrolled Students Room Bookings Course Details** 

Course

Cancel

Title

Mind Control 1101

Instructors Professor X (professor.x@gcsu.edu)

Code MDCL\_1101\_W01

Days **☆** Home Tuesday, Thursday **国** Accommodation Letters Semester Fall, 2020 ð Courses @ My Account **Start Date** August 17, 2020 **End Date** December 11, 2020 **Start Time** 2:00 pm End Time 3:15 pm Course Unique ID

80125\_202008\_TR\_1400

When you click on Enrolled Students you will be able to see if a student has requested accommodations for your class and the specific accommodations. This can be used in addition to the accommodation letter you will receive in an e-mail and the one you can view on the Accommodation Letters screen.

If a student meets with you and you can not find a letter in your gcsu.edu email, please look here for the accommodations or in the Accommodation Letter screen for a copy of the letter.

\*Again, please keep in mind that students have to login to Accommodate and request letters for their classes. If a student says they should have a letter and you do not see one in your gcsu.edu email, or in the Accommodation Letters screen, or accommodations in the Enrolled Students list, please refer them to the Student Disability Resource Center.

☆ Home

**E** Accommodation Letters

<u>ල්</u> Courses

@ My Account

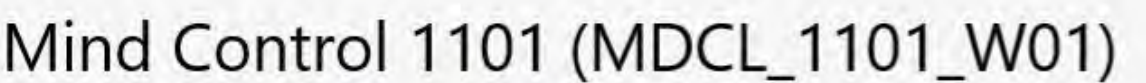

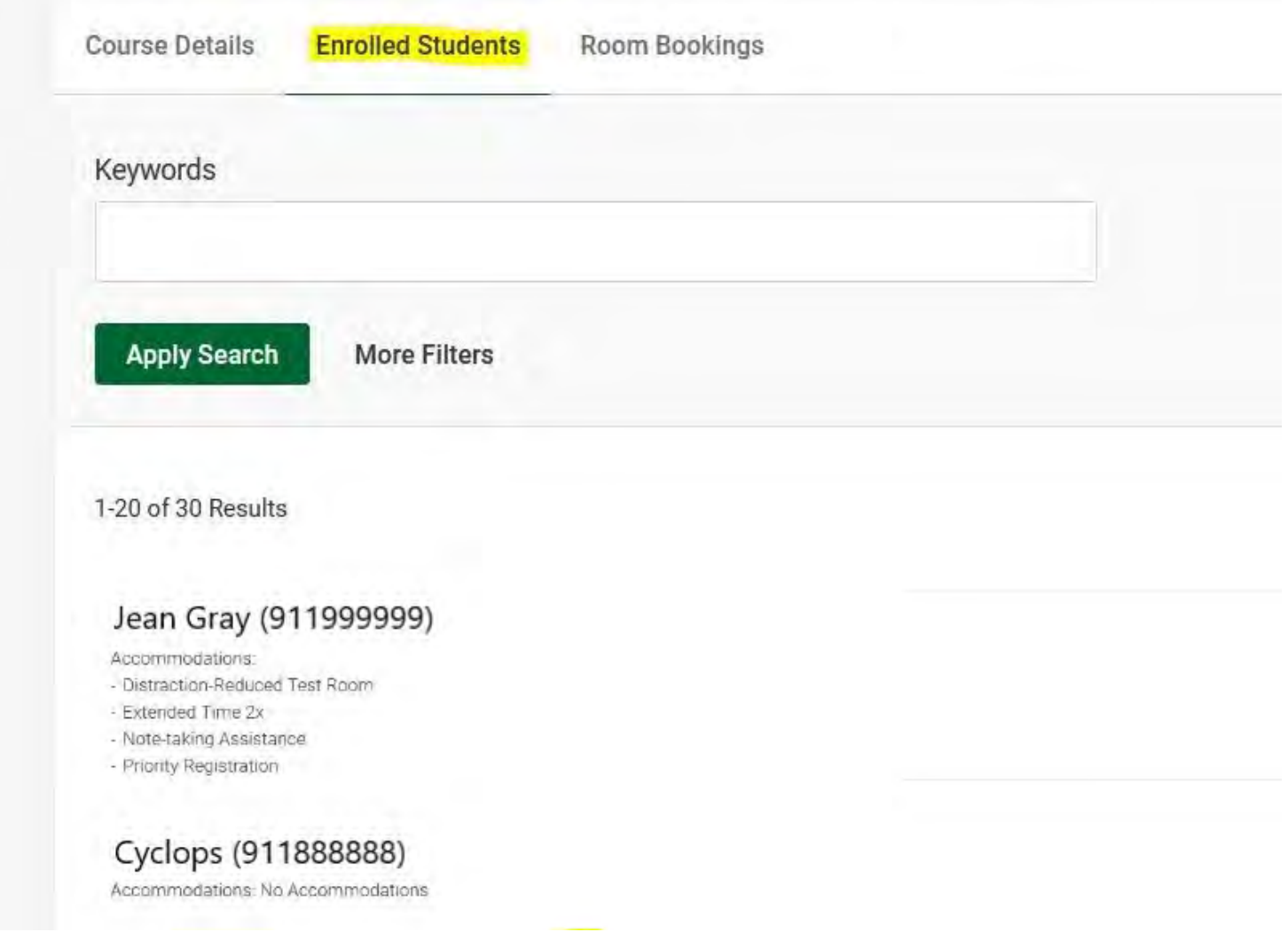